# **Sähköpaja Väylät : I2C-väylä työ**

## *Työn tavoite*

Työssä tutustutaan I2C-väylän käyttämiseen kahden mikrokontrollerin kytkemiseen toisiinsa. Työssä opastetaan miten yksi kontrolleri voi lähettää ja vastaanottaa tietoa toiselta I2C-väylää käyttäen.

#### *Tarvikkeet*

- Kaksi Arduino-IDE:llä ohjelmoitavaa alustaa. Esimerkiksi Arduino Uno tai Teensy. Erot vaikuttavat lähinnä I2C-väylän paikallistamiseen.
- Kaksi 4.7kΩ vastusta.
- Kytkentäjohtoja.
- Kaksi USB-johtoa alustojen kytkemiseen.

### *1. Toiminta*

Fyysisellä tasolla I2C-väylä perustuu kahteen jaettuun signaalilinjaan kello SCL ja data SDA. Linjat vedetään vastuksella ylös (normaali käyttämätön tila on että linja on ylhäällä) ja väylällä signaloidessaan väylän jännitettä vedetään alas. Kuka vaan väylällä voi vetää sitä alas, jolloin se on luonnostaan monen käyttäjän käytettävissä.

Tässä työssä väylällä on vain kaksi laitetta, mutta sille voidaan lisätä useampia. Rajoittava tekijä on väylälle kytkettävien laitteiden ja käytettyjen johdinten aiheuttama kapasitiivinen kuorma. Mitä isompi kuorma on, sitä hitaammin väylä reagoi ja sitä enemmän virtaa väylän ajaminen kuluttaa. Tätä voidaan kompensoida jossain määrin hidastamalla viestintänopeutta.

Työn kahdelle alustalle valitaan roolit; toinen on väylän isäntä (Master) ja toinen palvelija (Slave). Isäntä voi lähettää luku- ja kirjoituskomentoja väylää käyttäen. Palvelijan ohjelmaan toteutetaan miten se reagoi näihin. I2C-väyläiset anturit ovat palvelijoiden roolissa.

I2C-väylällä käytetään osoitteita eri palvelijoiden osoittamiseen. Tästä syystä työn esimerkkikoodissa palvelijan täytyy asettaa itselleen osoite, mutta isäntä ei sellaista tarvitse.

Ohjelmistot on toteutettu Arduinon Wire -kirjastolla.

### *2. Kytkeminen*

Työssä käytetään Arduino-alustojen I2C-väylää. Väylä on kytketty alustan johonkin pinneihin. Nämä saattaa olla merkattu nimi SCL/SDA. Arduino Unon tapauksessa pinnit ovat SDA = A5, SCL = A6. Teensy 2.0:n tapauksessa pinnit ovat  $SDA = 6$ ,  $SCL = 5$ .

- Arduino: http://arduino.cc/en/reference/wire
- Teendy: http://www.pjrc.com/teensy/td\_libs\_Wire.html

Kuvassa 1 on esitetty miten kytkentä tehdään kahdella Arduino Uno alustalla. Siniset johdot kuljettavat SDA-linjan ja keltaiset SCL-linjan. Musta kytkee maan ja punainen 5V käyttöjännitteen. Lisäksi piiriin kytketään ylösvetovastukset.

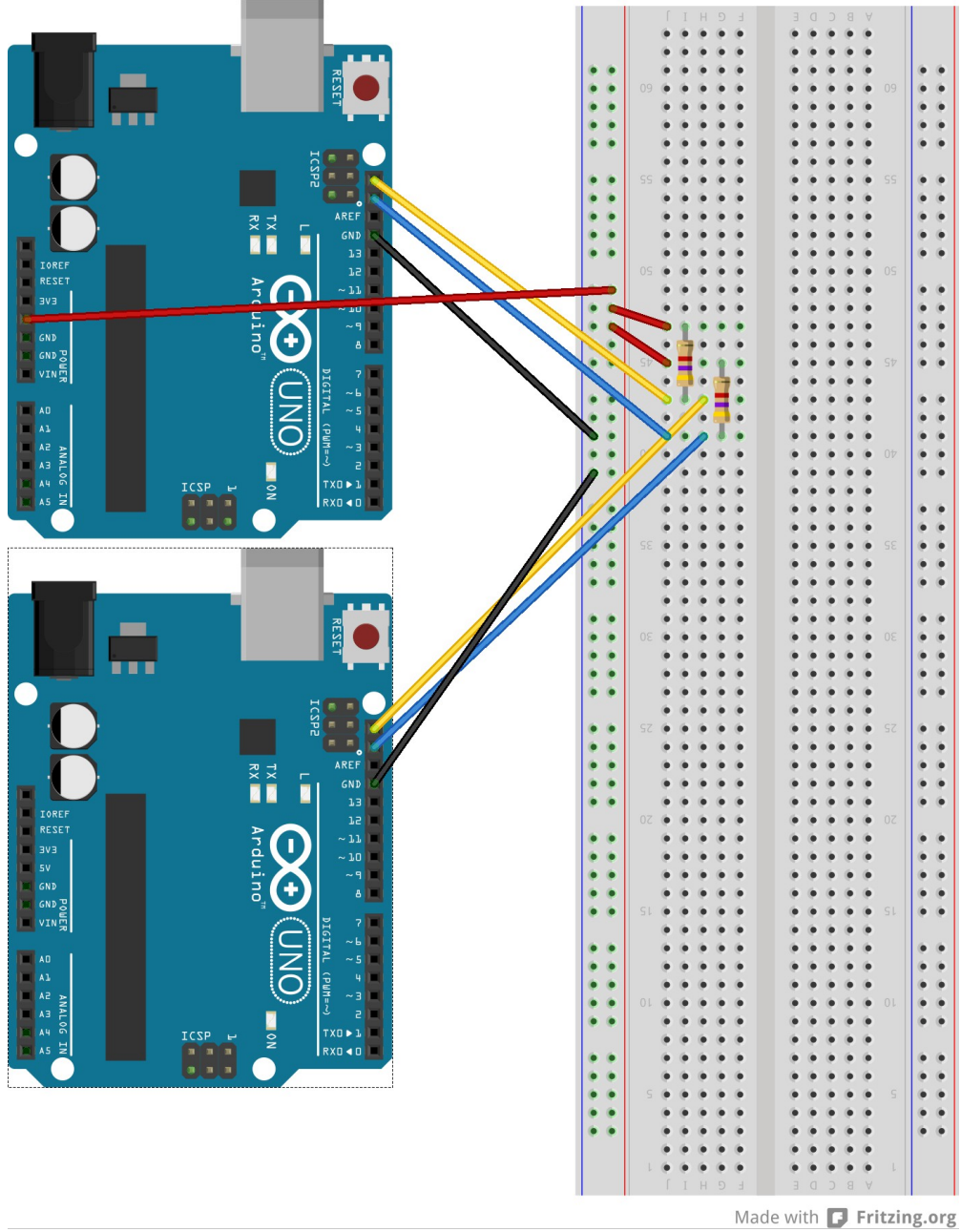

*Kuva 1: I²C-väylän kytkentä ylösvetovastuksin.*

Kytkennästä puuttuu virransyötöt Arduinoille. Ne luonnollisesti tulee myös kytkeä.

### *3. Ohjelmointi*

Lataa isäntä-alustalle ohjelma paja i2c master.ino ja palvelija-alustalle ohjelma paja i2c slave.ino. Sillä kummin päin roolit laittaa ei ole väliä. Ohjelmat tulostavat erilaisia viestejä, joten ainoa olennainen asia on pysyä kärryillä kumman alustan ulostuloa seuraa.

### *4. Tehtävää*

Muokkaa malliohjelmia seuraavin tavoin:

1) Lisää palvelijan ohjelmistoon jonkun anturin luenta. Esimerkiksi siten että pääsilmukka loop() lukee anturia ja lukukäsittelijä onRead() raportoi viimeisimmän tuloksen.

Yleisenä suunnitteluohjeena kannattaa pitää lukukäsittelijafunktiot lyhyinä, koska niissä viivyttely hidastaa väylän ja isännän toimintaa.

2) Palvelijoita voi käyttää porttilaajentimina; tee onWrite() käsittelijä joka asettaa kirjoitetun 8 bit luvun kahdeksan digitaalisen pinnin ulostuloon.

3) Jos saatavilla on muita I2C-antureita, lisää tämmöinen isännän ohjelmaan. Anturi tulee kytkeä väylälle; SCL ja SDA vastaaviin linjoihin, ja maa (GND) ja käyttöjännite (VCC/5V) isännän linjoihin. Anturin datalehti kertoo miten anturia tulee lukea.